## 大会申し込みについて

2014年度西日本インカレは、WEB登録システムによって大会申

し込みを受付します。

昨年度同様、今年度もWEB登録システムを利用いたします。指示に従って、手続きをお願 いいたします。

- 1、まず、日本協会 WEB 登録で、登録選手·役員の記入事項について、漏れなく項目を記 入してください。(特に、学年、最終出身校、身長、利き腕) この作業に不備があれば、大会プログラムに間違ったデータが記載されることになりま すので、くれぐれもご注意ください。
- 2、WEB 登録の修正を完了させて後で、日本協会 WEB 登録システムからの「大会参加申 込み方法 (PDF)」の手順に従って、手続きを進めてください。
- 3、申込の最後に、Excel ファイルをダウンロードした後に、以下に示す項目を入力し、プ リントアウトした用紙に押印して、各地区学連理事長宛に郵送してください。

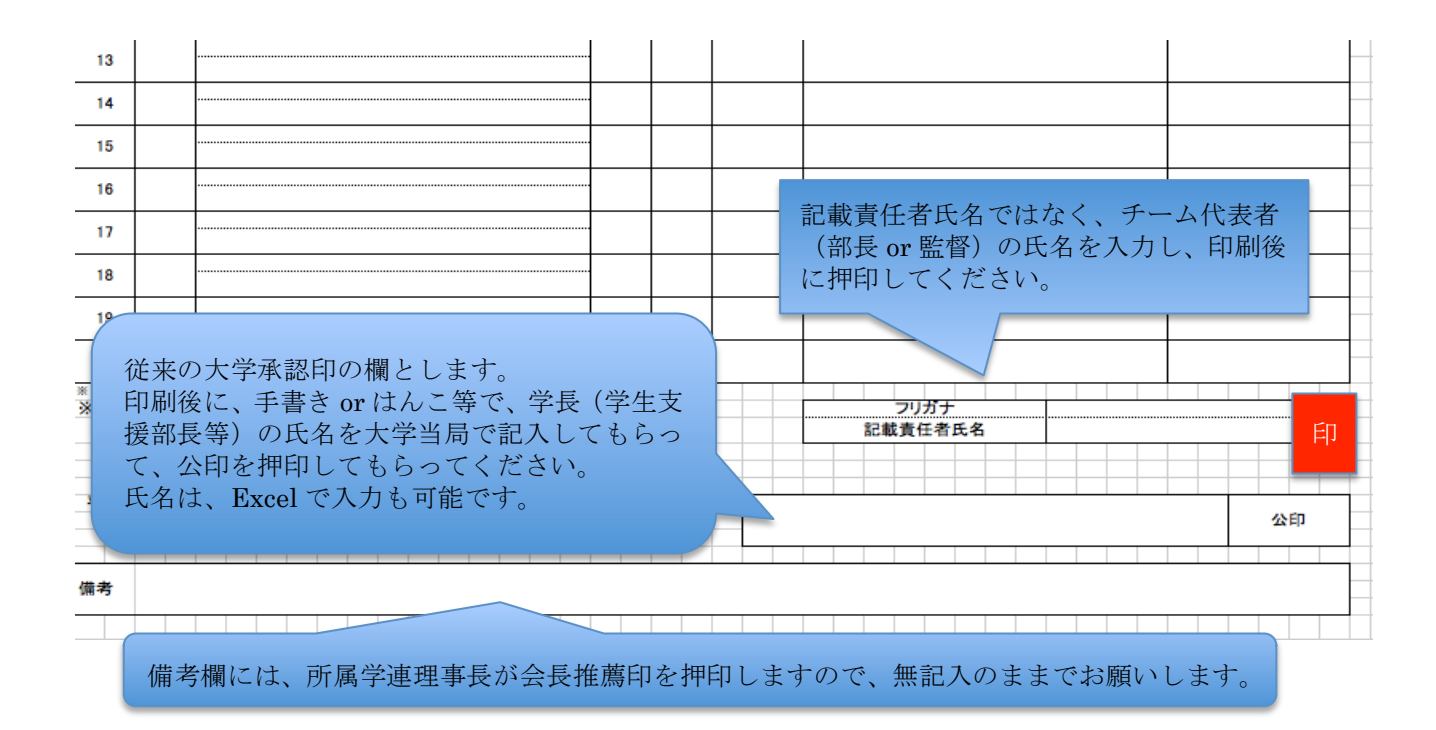